## Utilisation/Installation du poste de télétravail à domicile

## Branchements

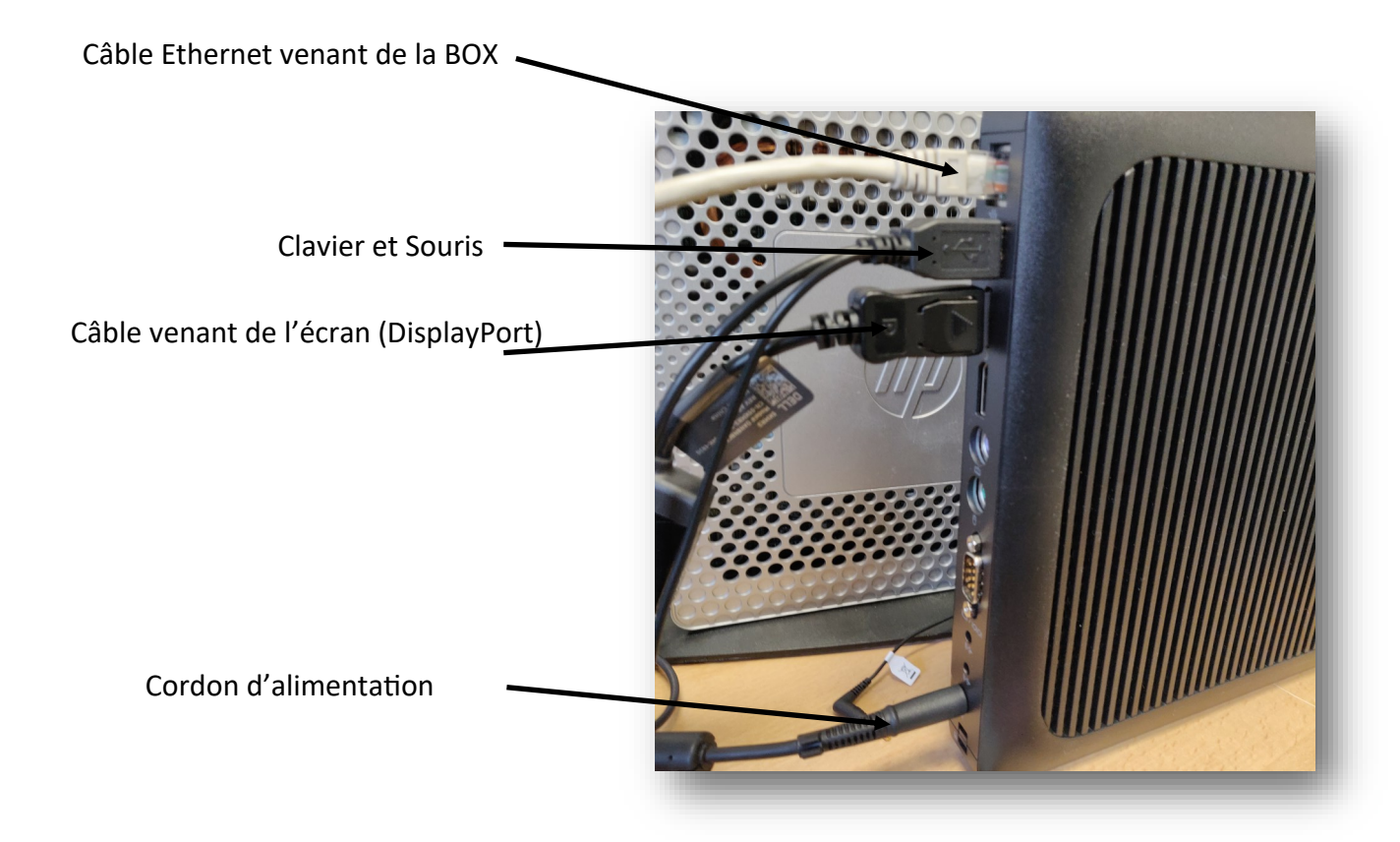

## Mise en marche

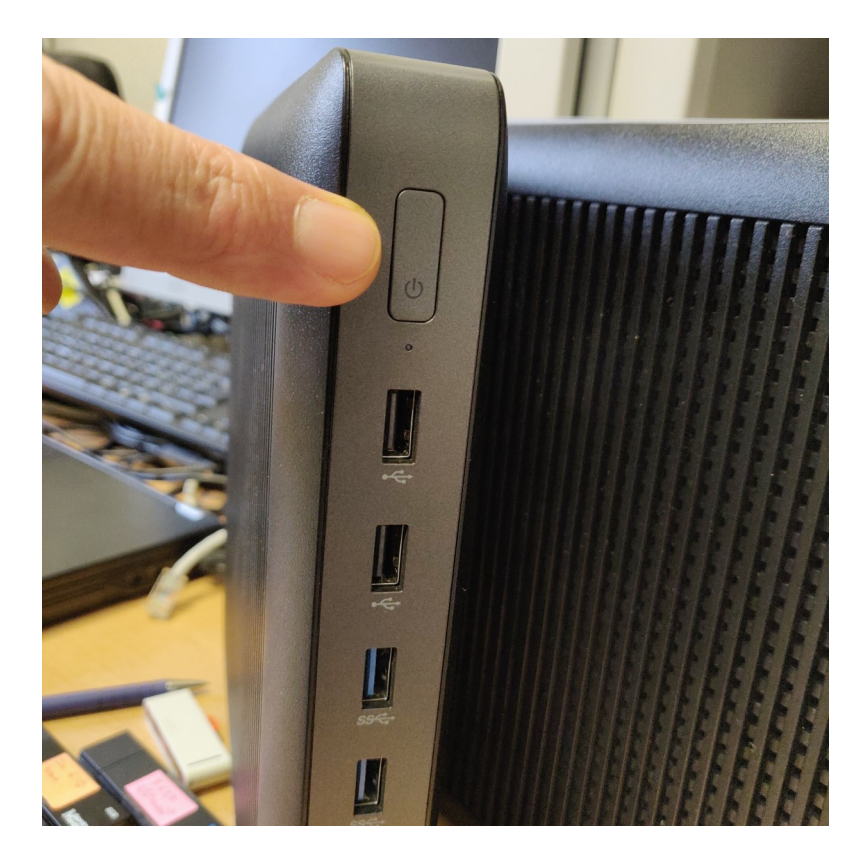

Renseignement des identifiants pour se connecter au réseau de l'université

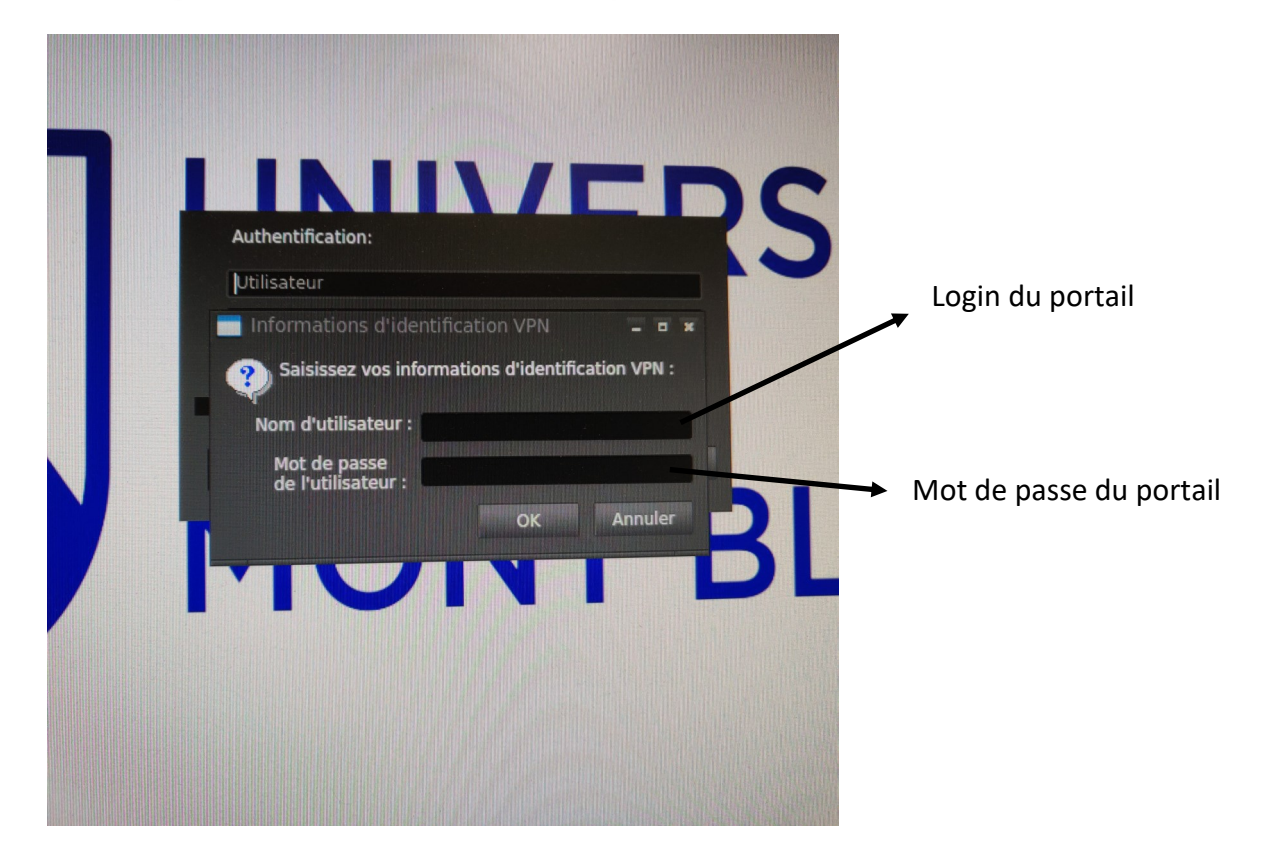

Si la fenêtre réapparait c'est qu'il y a une erreur !!! Ressaisissez login et mot de passe

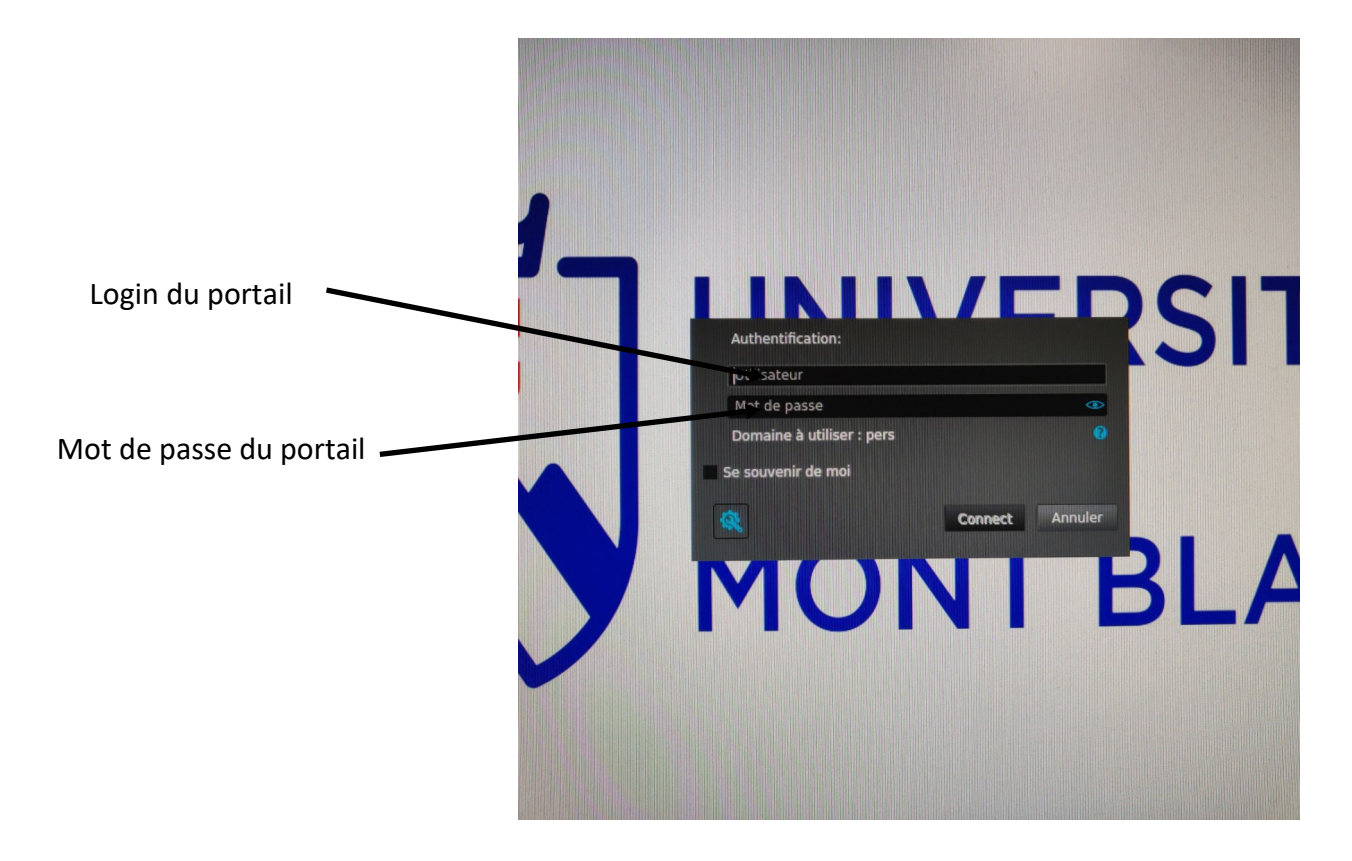

Votre Environnement de travail habituel va apparaitre …..

A la fin de votre période de télétravail, fermer Windows avec le bouton Fermer la session

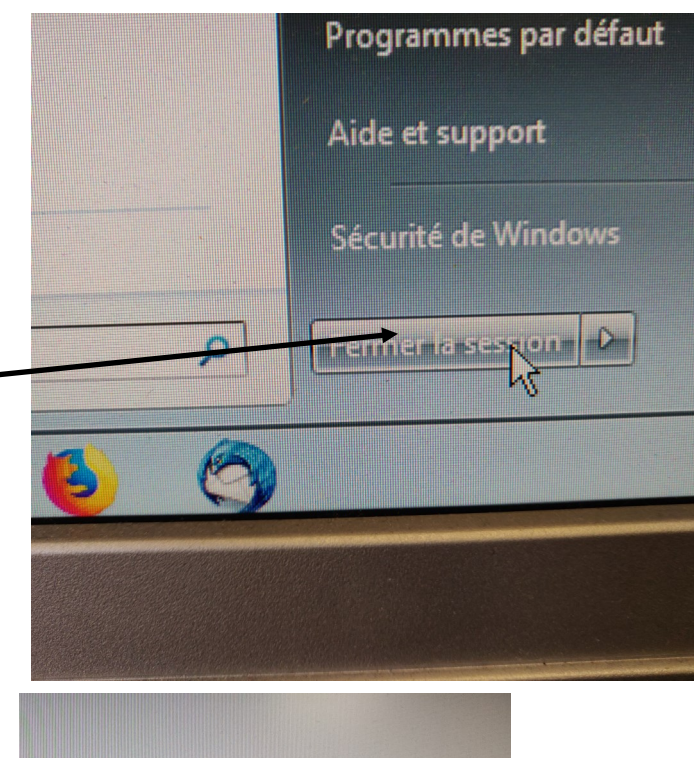

Vous êtes toujours connecté(e) au réseau de l'université, vous pourriez ré-ouvrir votre

Environnement de travail.

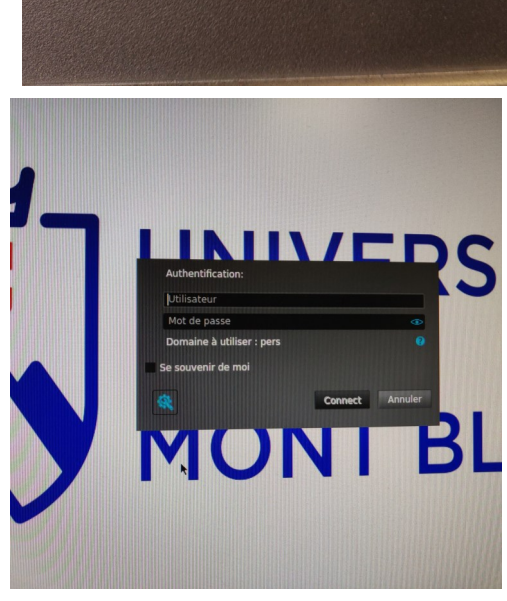

Il faut donc éteindre totalement votre Client Leger

## **Promenez votre souris en haut de l'écran pour faire apparaitre le menu ci-dessous et**

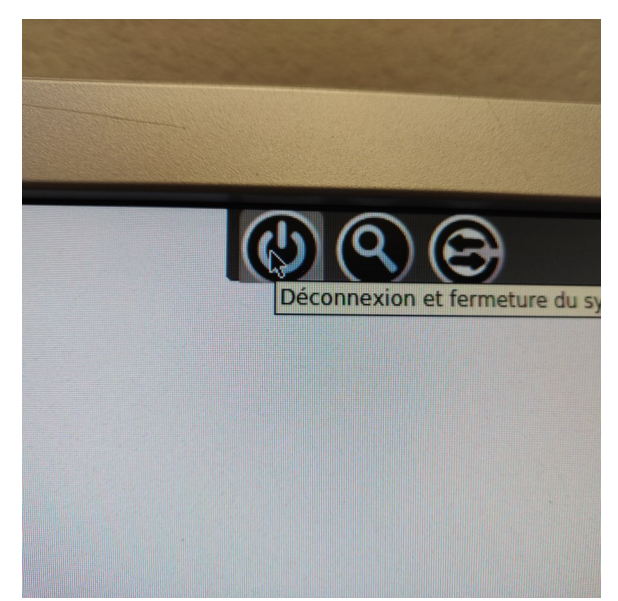

 $\mathcal{O}(\mathfrak{S})$  $(1)$  $04/12$ Déconnecter Redémarrer Arrêter

**suivez les indications**